## **Adding Omnikey Cardman 3121 USB to Ubuntu or Debian**

Posted on [November](http://www.cardsharingtutorials.info/adding-omnikey-cardman-3121-usb-to-ubuntu-or-debian/) 25, 2012 by [joe6915](http://www.cardsharingtutorials.info/author/joe6915/)

First You can Buy Omnikey From [Here](http://www.amazon.co.uk/gp/product/B003V89UFE?ie=UTF8&camp=3194&creative=21330&creativeASIN=B003V89UFE&linkCode=shr&tag=shop4ireland-21&qid=1353877890&sr=8-1-spell%20via%20@)

Type in the terminal window: apt-get install pcscd apt-get install pcsc-tools

When propted to install press Y.

Grab the Omnikey Drivers from here 32 bit:<http://www.hidglobal.com/drivers/19363> 64 bit: Grab the CCID version. Unzip it rename the folder to omnikey and ftp the folder it to the /home/cccam' folder

Type in the terminal window: cd /home/cccam/omnikey/ chmod 755 install ./install

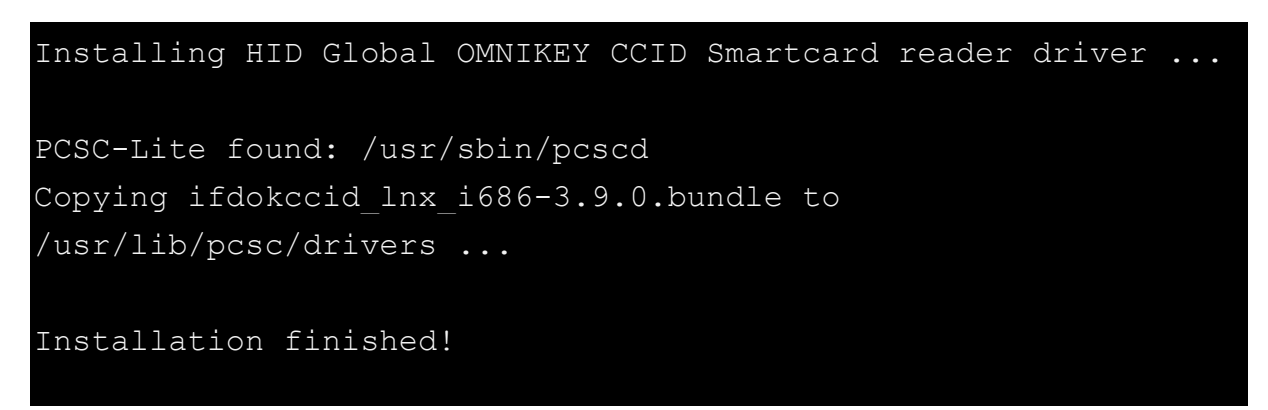

Your Omnikey card reader is now installed and working….

Return to root directory and scan the card in the reader:

cd pcsc\_scan

Your should now get something like this:

PC/SC device scanner V 1.4.23 (c) 2001-2011, Ludovic Rousseau <ludovic.rousseau@free.fr> Compiled with PC/SC lite version: 1.8.11 Fri May 29 00:52:47 2015 Reader 0: OMNIKEY AG CardMan 3121 00 00 Card state: Card inserted, ATR: 3B F7 11 00 01 40 96 70 70 0A 0E 6C B6 D6 ATR: 3B F7 11 00 01 40 96 70 70 0A 0E 6C B6 D6 + TS = 3B --> Direct Convention  $+ TO = F7$ ,  $Y(1)$ : 1111, K: 7 (historical bytes) TA(1) = 11 --> Fi=372, Di=1, 372 cycles/ETU  $\overline{TB(1)} = 00$  --> VPP is not electrically connected  $TC(1) = 01 \rightarrow \text{Extra quad time: 1}$  $TD(1) = 40 \text{ --} > Y(i+1) = 0100,$  Protocol T = 0 TC(2) =  $96$  --> Work waiting time:  $960$  x  $150$  x (Fi/F) + Historical bytes: 70 70 0A 0E 6C B6 D6 Category indicator byte: 70 (proprietary format) Possibly identified card (using /usr/share/pcsc/smartcard\_list.txt): 3B F7 11 00 01 40 96 70 70 0A 0E 6C B6 D6

Well, not quite, it's a Seca card…

If the card is removed:

Reader 0: OMNIKEY AG CardMan 3121 00 00 Card state: Card removed

If the card is inserted incorrectly:

Reader 0: OMNIKEY AG CardMan 3121 00 00 Card state: Card ins

Another (Conax) card:

```
Reader 0: OMNIKEY AG CardMan 3121 00 00
   Card state: Card inserted,
   ATR: 3B 24 00 30 42 30 30
ATR: 3B 24 00 30 42 30 30
+ TS = 3B --> Direct Convention
+ TO = 24, Y(1): 0010, K: 4 (historical bytes)
 TB(1) = 00 --> VPP is not electrically connected
+ Historical bytes: 30 42 30 30
  Category indicator byte: 30 (proprietary format)
Possibly identified card (using /usr/share/pcsc/smartcard_list.txt):
3B 24 00 30 42 30 30
```
Exit with Ctrl-C

The [reader] in oscam.server has the following parameters:

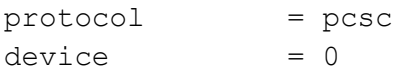

The rest is card dependent.